### **CHAPTER 13 – MYSQL REVISION TOUR**

## **MYSQL**

It is freely available open source Relational Database Management System (RDBMS) that uses **Structured Query Language(SQL).** In MySQL database , information is stored in Tables. A single MySQL database can contain many tables at once and store thousands of individual records.

#### **SQL (Structured Query Language)**

SQL is a language that enables you to create and operate on relational databases, which are sets of related information stored in tables.

#### **DIFFERENT DATA MODELS**

A **data model refers to a set of concepts to describe the structure of a database**, and certain constraints (restrictions) that the database should obey. The four data model that are used for database management are :

1. **Relational data model** : In this data model, the data is organized into tables (i.e. rows and columns). These tables are called relations.

#### 2. **Hierarchical data model 3. Network data model 4. Object Oriented data model**

## **RELATIONAL MODEL TERMINOLOGY**

- 1. **Relation :** A table storing logically related data is called a Relation.
- 2. **Tuple :** A **row of a relation** is generally referred to as a tuple.
- 3. **Attribute :** A **column** of a relation is generally referred to as an attribute.
- 4. **Degree :** This refers to the **number of attributes** in a relation.
- 5. **Cardinality :** This refers to the **number of tuples**in a relation.

6. **Primary Key :** This refers to a set of one or more attributes that can uniquely identify tuples within the relation.

7. **Candidate Key :** All attribute combinations inside a relation that can serve as primary key are candidate keys as these are candidates for primary key position.

8. **Alternate Key :** A candidate key that is not primary key, is called an alternate key.

9. **Foreign Key :** A non-key attribute, whose values are derived from the primary key of some other table, is known as foreign key in its current table.

#### **REFERENTIAL INTEGRITY**

- A referential integrity is a system of rules that a DBMS uses to ensure that relationships between records in related tables are valid, and that users don't accidentally delete or change related data. This integrity is ensured by foreign key.

#### **CLASSIFICATION OF SQL STATEMENTS**

SQL commands can be mainly divided into following categories:

#### **1. Data Definition Language(DDL) Commands**

Commands that allow you to perform task, related to data definition e.g;

- Creating, altering and dropping.
- Granting and revoking privileges and roles.
- Maintenance commands.

## **2. Data Manipulation Language(DML) Commands**

Commands that allow you to perform data manipulation e.g., retrieval, insertion, deletion and modification of data stored in a database.

## **3. Transaction Control Language(TCL) Commands**

Commands that allow you to manage and control the transactions e.g.,

- Making changes to database, permanent
- Undoing changes to database, permanent
- Creating savepoints
- Setting properties for current transactions.

## **MySQL ELEMENTS**

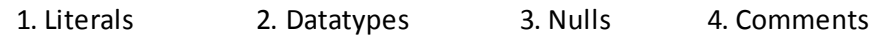

## **LITERALS**

It refer to a fixed data value. This fixed data value may be of character type or numeric type. For example, 'replay' , 'Raj', '8' , '306' are all character literals.

**Numbers not enclosed in quotation marks are numeric literals.** E.g. 22 , 18 , 1997 are all numeric literals. Numeric literals can either be integer literals i.e., without any decimal or be real literals i.e. with a decimal point e.g. 17 is an integer literal but 17.0 and 17.5 are real literals.

## **DATA TYPES**

Data types are means to identify the type of data and associated operations for handling it. MySQL data types are divided into three categories:

- $\triangleright$  Numeric
- $\triangleright$  Date and time
- $\triangleright$  String types

## **Numeric Data Type**

- 1. int used for number without decimal.
- 2. Decimal(m,d) –used for floating/real numbers. m denotes the total length of number and d is number of decimal digits.

## **Date and Time Data Type**

- 1. date used to store date in YYYY-MM-DD format.
- 2. time used to store time in HH:MM:SS format.

## **String Data Types**

- 1. char(m) used to store a fixed length string. **m**denotes max. number of characters.
- 2. varchar(m) used to store a variable length string. **m**denotes max. no. of characters.

## **DIFFERENCE BETWEEN CHAR AND VARCHAR DATA TYPE**

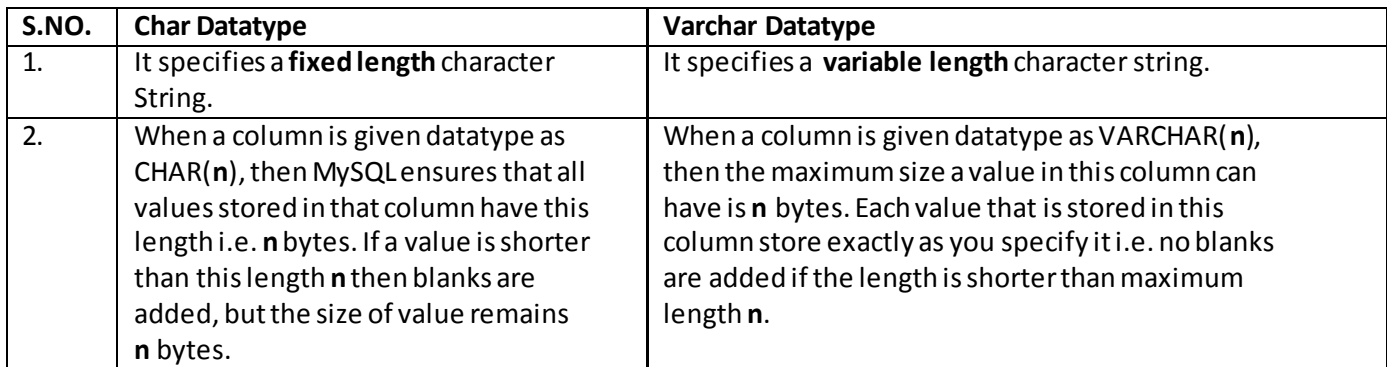

## **NULL VALUE**

If a column in a row has no value, then column is said to be **null** , or to contain a null. **You should use a null value** when the actual value is not known or when a value would not be meaningful.

### **DATABASE COMMNADS**

#### **1. VIEW EXISTING DATABASE**

To view existing database names, the command is : **SHOW DATABASES ;**

### **2. CREATING DATABASE IN MYSQL**

For creating the database in MySQL, we write the following command :

**CREATE DATABASE** <databasename> ;

e.g. In order to create a database Student, command is :

 **CREATE DATABASE** Student ;

#### **3. ACCESSING DATABASE**

For accessing already existing database , we write :

**USE** <databasename> ;

e.g. to access a database named Student , we write command as :

**USE** Student ;

#### **4. DELETING DATABASE**

For deleting any existing database , the command is :

#### **DROP DATABASE** <databasename> ;

e.g. to delete a database , say student, we write command as ;

#### **DROP DATABASE** Student ;

## **5. VIEWING TABLE IN DATABASE**

In order to view tables present in currently accessed database , command is : **SHOW TABLES ;**

## **CREATING TABLES IN MYSQL**

Tables are created with the CREATE TABLE command. When a table is created, its columns are named, data types and sizes are supplied for each column.

## **Syntax of CREATE TABLE command is :**

**CREATE TABLE** <table-name>

**(** <column name> <data type> ,

<column name> <data type> ,

$$
\quad \ \ \, \ldots \ldots \quad ):
$$

**E.g.** in order to create table EMPLOYEE given below :

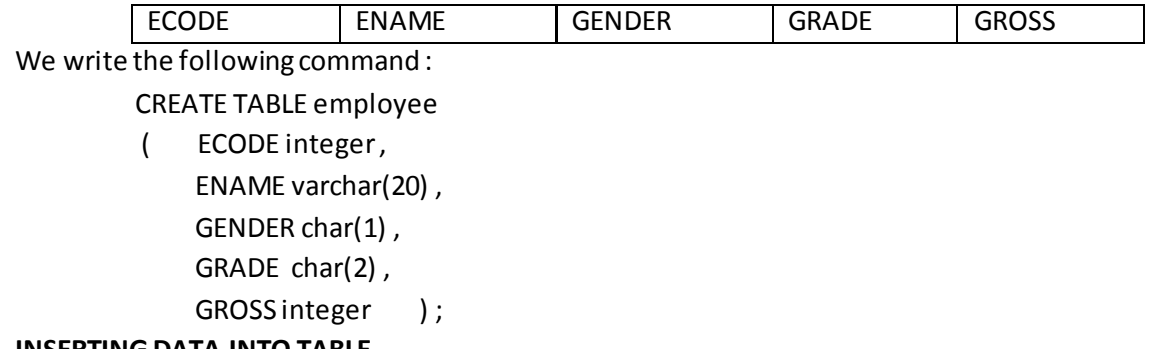

## **INSERTING DATA INTO TABLE**

- The rows are added to relations(table) using INSERT command of SQL. Syntax of INSERT is :

INSERT INTO <tablename> [<column list>]

VALUE ( <value1>, <value2>, .....) ;

e.g. to enter a row into EMPLOYEE table (created above), we write command as :

 INSERT INTO employee VALUES(1001 , 'Ravi' , 'M' , 'E4' , 50000);

 *OR* OR

 INSERT INTO employee (ECODE , ENAME , GENDER , GRADE , GROSS) VALUES(1001 , 'Ravi' , 'M' , 'E4' , 50000);

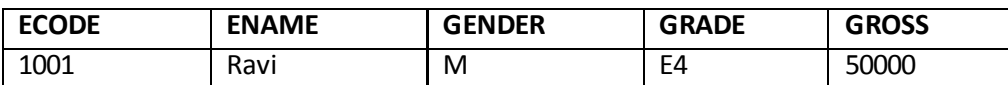

In order to insert another row in EMPLOYEE table , we write again INSERT command : INSERT INTO employee VALUES(1002 , 'Akash' , 'M' , 'A1' , 35000);

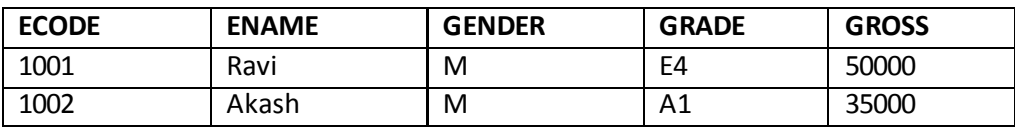

## **INSERTING NULL VALUES**

To insert value NULL in a specific column, we can type NULL without quotes and NULL will be inserted in that column. E.g. in order to insert NULL value in ENAME column of above table, we write INSERT command as :

> INSERT INTO EMPLOYEE VALUES (1004 , NULL , 'M' , 'B2' , 38965 ) ;

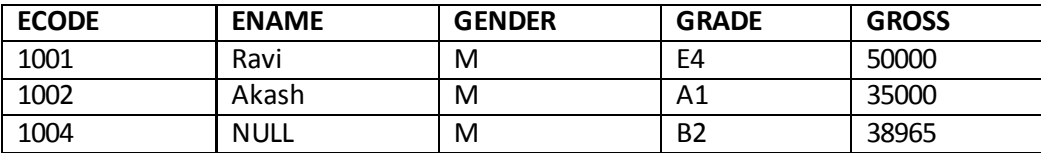

## **SIMPLE QUERY USING SELECT COMMAND**

- The SELECT command is used to pull information from a table. Syntax of SELECT command is :

SELECT <column name>,<column name>

FROM <tablename>

WHERE <condition name> ;

#### **SELECTING ALL DATA**

In order to retrieve everything (all columns) from a table, SELECT command is used as :

**SELECT \* FROM** <tablename>;

e.g.

In order to retrieve everything from **Employee** table, we write SELECT command as :

**EMPLOYEE**

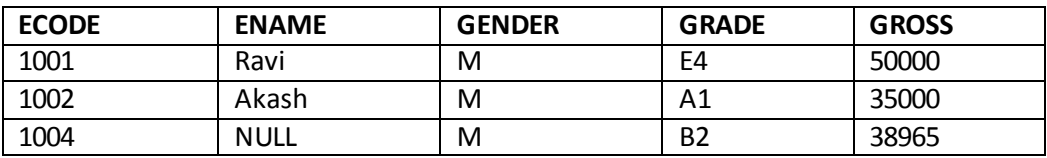

**SELECT \* FROM** Employee ;

#### **SELECTING PARTICULAR COLUMNS**

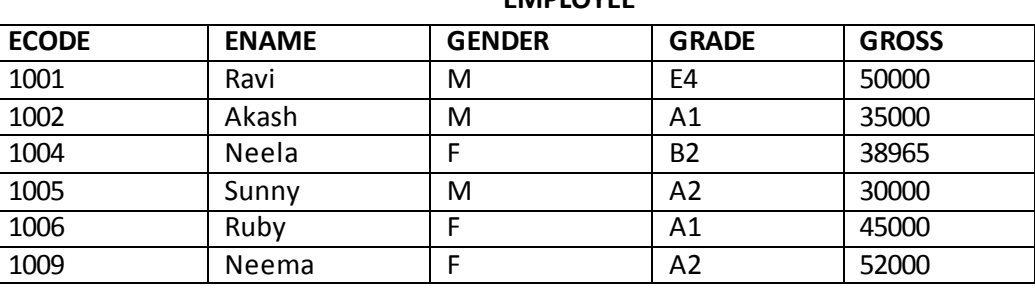

**EMPLOYEE**

A particular column from a table can be selected by specifying column-names with SELECT command. E.g. in above table, if we want to select ECODE and ENAME column, then command is :

> **SELECT** ECODE , ENAME **FROM** EMPLOYEE ;

 **E.g.2** in order to select only ENAME, GRADE and GROSS column, the command is :

 **SELECT** ENAME , GRADE , GROSS

**FROM EMPLOYEE ;** 

#### **SELECTING PARTICULAR ROWS**

We can select particular rows from a table by specifying a condition through **WHERE clause** along with SELECT statement. **E.g.** In employee table if we want to select rows where Gender is female, then command is :

SELECT \* FROM **EMPLOYEE**

## WHERE **GENDER = 'F' ;**

E.g.2. in order to select rows where salary is greater than 48000, then command is :

#### SELECT \* FROM **EMPLOYEE**

WHERE **GROSS > 48000 ;**

#### **ELIMINATING REDUNDANT DATA**

 The **DISTINCT** keyword eliminates duplicate rows from the results of a SELECT statement. For example , **SELECT** GENDER **FROM** EMPLOYEE ;

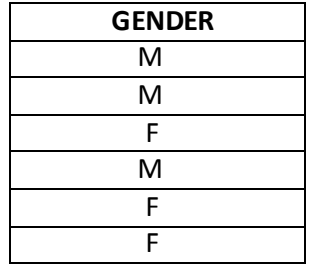

 **SELECT DISTINCT**(GENDER) **FROM** EMPLOYEE ;

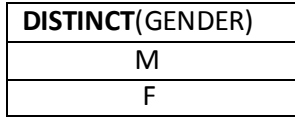

### **VIEWING STRUCTURE OF A TABLE**

If we want to know the structure of a table, we can use DESCRIBE or DESC command, as per following syntax : **DESCRIBE** | **DESC** <tablename> ;

**e.g.** to view the structure of table **EMPLOYEE**, command is : **DESCRIBE** EMPLOYEE ; **OR DESC** EMPLOYEE ;

#### **USING COLUMN ALIASES**

The columns that we select in a query can be given a different name, i.e. column alias name for output purpose.

#### **Syntax :**

SELECT <columnname> **AS** column alias , <columnname> **AS** column alias …..

FROM <tablename> ;

 **e.g.** In output, suppose we want to display ECODE column as EMPLOYEE\_CODE in output , then command is : SELECT **ECODE AS "EMPLOYEE\_CODE"**

FROM **EMPLOYEE ;**

#### **CONDITION BASED ON A RANGE**

- The **BETWEEN** operator defines a range of values that the column values must fall in to make the condition true. The range include both lower value and upper value.

e.g. to display ECODE, ENAME and GRADE of those employees whose salary is between 40000 and 50000, command is:

SELECT ECODE , ENAME ,GRADE

FROM **EMPLOYEE**

WHERE GROSS **BETWEEN** 40000 AND 50000 ;

#### **Output will be :**

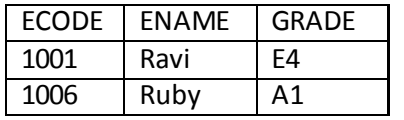

#### **CONDITION BASED ON A LIST**

To specify a list of values, IN operator is used. The IN operator selects value that match any value in a given list of values. E.g.

> SELECT \* FROM EMPLOYEE WHERE GRADE **IN** ('A1' , 'A2');

#### **Output will be :**

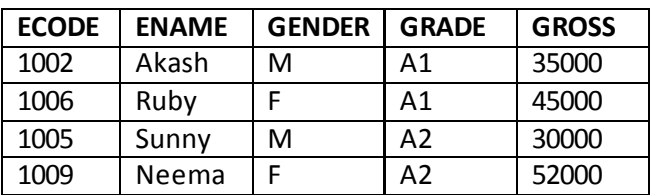

- The **NOT IN** operator finds rows that do not match in the list. E.g.

SELECT \* FROM EMPLOYEE

WHERE GRADE **NOT IN** ('A1' , 'A2');

#### **Output will be :**

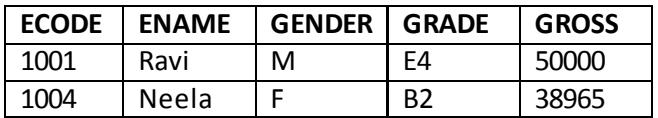

## **CONDITION BASED ON PATTERN MATCHES**

- LIKE operator is used for pattern matching in SQL. Patterns are described using two special wildcard characters:

1. percent(%) –The % character matches any substring.

2. underscore(\_) –The \_ character matches any character.

**e.g.** to display names of employee whose name starts with R in EMPLOYEE table, the command is :

## SELECT ENAME FROM **EMPLOYEE** WHERE ENAME **LIKE 'R%' ;**

#### **Output will be :**

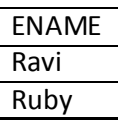

**e.g.** to display details of employee whose second character in name is 'e'.

SELECT \*

 FROM **EMPLOYEE** WHERE **ENAME LIKE '\_e%' ;**

## **Output will be :**

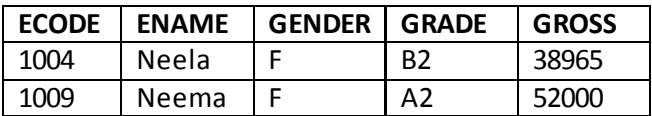

**e.g.** to display details of employee whose name ends with 'y'.

SELECT \*

 FROM **EMPLOYEE** WHERE **ENAME LIKE '%y' ;**

#### **Output will be :**

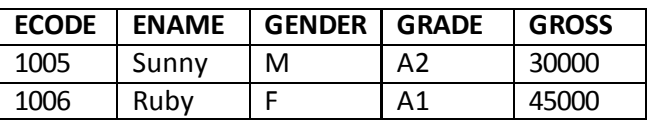

#### **SEARCHING FOR NULL**

- The NULL value in a column can be searched for in a table using IS NULL in the WHERE clause. E.g. to list employee details whose salary contain NULL, we use the command :

SELECT **\***

FROM **EMPLOYEE** 

WHERE GROSS **IS NULL ;**

e.g.

## **STUDENT**

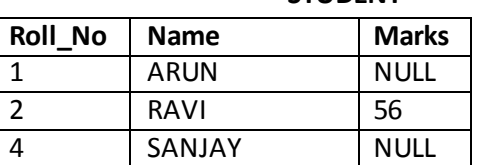

to display the names of those students whose marks is NULL, we use the command :

SELECT **Name**

FROM **EMPLOYEE** 

WHERE Marks **IS NULL ;**

## **Output will be :**

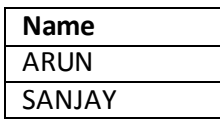

### **SORTING RESULTS**

Whenever the SELECT query is executed , the resulting rows appear in a predecided order.The **ORDER BY clause** allow sorting of query result. The sorting can be done either in ascending or descending order, the default is ascending.

#### The **ORDER BY clause is used as :**

 SELECT <column name> , <column name>…. FROM <tablename> WHERE <condition> **ORDER BY** <column name> ;

**e.g.** to display the details of employees in EMPLOYEE table in alphabetical order, we use command :

 SELECT \* FROM EMPLOYEE ORDER BY ENAME ;

#### **Output will be :**

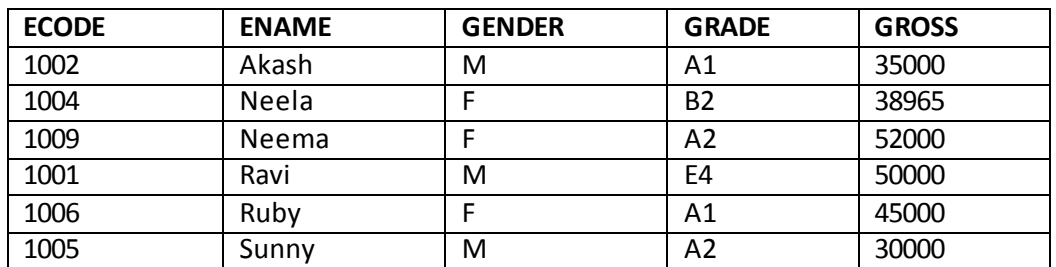

**e.g.** display list of employee in descending alphabetical order whose salary is greater than 40000.

 **SELECT** ENAME  **FROM** EMPLOYEE  **WHERE** GROSS > 40000  **ORDER BY** ENAME desc ;

#### **Output will be :**

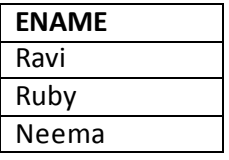

#### **MODIFYING DATA IN TABLES**

you can modify data in tables using UPDATE command of SQL. The UPDATE command specifies the rows to be changed using the WHERE clause, and the new data using the SET keyword. Syntax of update command is :

UPDATE <tablename>

SET <columnname>=value , <columnname>=value

WHERE <condition>;

**e.g.** to change the salary of employee of those in EMPLOYEE table having employee code 1009 to 55000.

**UPDATE** EMPLOYEE

**SET** GROSS = 55000

**WHERE** ECODE = 1009 ;

## **UPDATING MORE THAN ONE COLUMNS**

**e.g.** to update the salary to 58000 and grade to B2 for those employee whose employee code is 1001.

 **UPDATE** EMPLOYEE **SET** GROSS = 58000, GRADE='B2' **WHERE** ECODE = 1009 ;

#### **OTHER EXAMPLES**

**e.g.1.** Increase the salary of each employee by 1000 in the EMPLOYEE table.

 **UPDATE** EMPLOYEE  **SET** GROSS = GROSS +100 ;

**e.g.2.** Double the salary of employees having grade as 'A1' or 'A2' .

 **UPDATE** EMPLOYEE

**SET** GROSS = GROSS \* 2 ;

**WHERE** GRADE='A1' **OR** GRADE='A2' ;

**e.g.3.** Change the grade to 'A2' for those employees whose employee code is 1004 and name is Neela.

 **UPDATE** EMPLOYEE **SET** GRADE='A2' **WHERE** ECODE=1004 **AND** GRADE='NEELA' ;

## **DELETING DATA FROM TABLES**

To delete some data from tables, DELETE command is used. **The DELETE command removes rows from a table.** The syntax of DELETE command is :

**DELETE** FROM <tablename>

**WHERE** <condition> ;

For example, to remove the details of those employee from EMPLOYEE table whose grade is A1.

 **DELETE** FROM EMPLOYEE **WHERE GRADE ='A1'** ;

#### **TO DELETE ALL THE CONTENTS FROM A TABLE**

**DELETE** FROM EMPLOYEE ;

 So if we do not specify any condition with WHERE clause, then all the rows of the table will be deleted. Thus above line will delete all rows from employee table.

#### **DROPPING TABLES**

The DROP TABLE command lets you drop a table from the database. The **syntax of DROP TABLE** command is : **DROP TABLE** <tablename> ;

**e.g.** to drop a table employee, we need to write :

## **DROP TABLE** employee ;

Once this command is given, the table name is no longer recognized and no more commands can be given on that table. After this command is executed, all the data in the table along with table structure will be deleted.

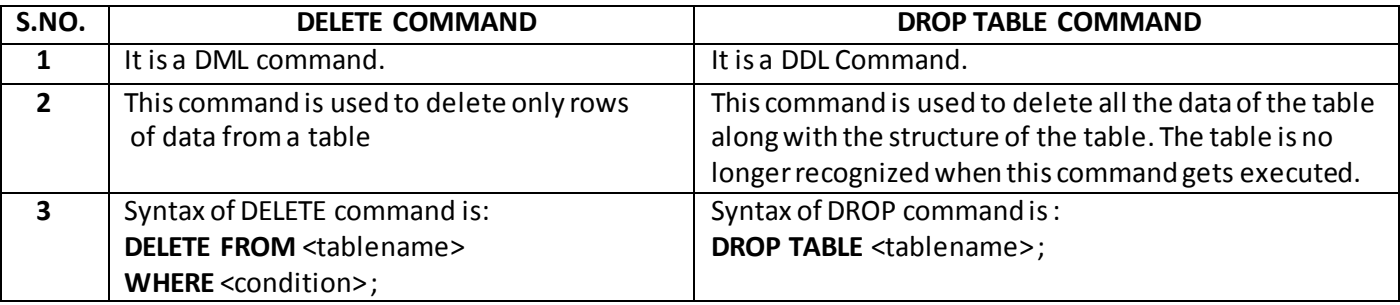

## **ALTER TABLE COMMAND**

The ALTER TABLE command is used to change definitions of existing tables.(adding columns,deleting columns etc.). The ALTER TABLE command is used for :

1. adding columns to a table

- 2. Modifying column-definitions of a table.
- 3. Deleting columns of a table.
- 4. Adding constraints to table.
- 5. Enabling/Disabling constraints.

#### **ADDING COLUMNS TO TABLE**

To add a column to a table, ALTER TABLE command can be used as per following syntax:

**ALTER TABLE** <tablename>

ADD <Column name> <datatype> <constraint>;

**e.g.** to add a new column ADDRESS to the EMPLOYEE table, we can write command as :

## **ALTER TABLE** EMPLOYEE

 **ADD** ADDRESS VARCHAR(50);

 **A new column by the name ADDRESS will be added to the table, where each row will contain NULL value for the new column.**

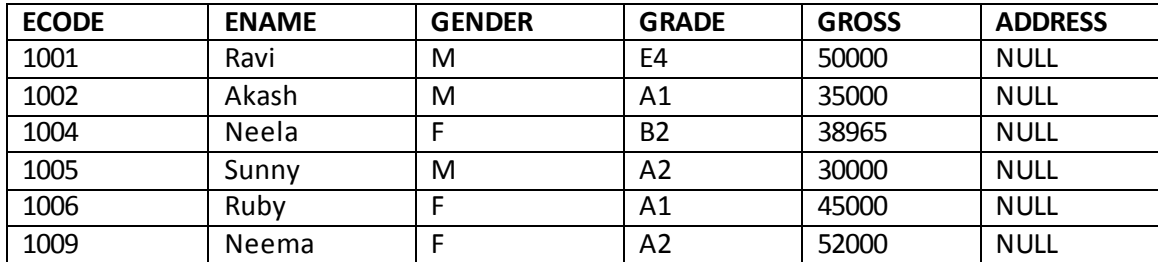

However **if you specify NOT NULL constraint while adding a new column**, MySQL adds the new column with the default value of that datatype e.g. for INT type it will add 0 , for CHAR types, it will add a space, and so on.

**e.g.** Given a table namely Testt with the following data in it.

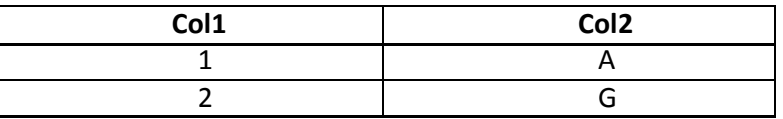

Now following commands are given for the table. Predict the table contents after each of the following statements:

- (i) ALTER TABLE testtADD col3 INT ;
- (ii) ALTER TABLE testt ADD col4 INT NOT NULL ;
- (iii) ALTER TABLE testt ADD col5 CHAR(3) NOT NULL ;
- (iv) ALTER TABLE testt ADD col6 VARCHAR(3);

#### **MODIFYING COLUMNS**

**Column name and data type of column** can be changed as per following syntax :

**ALTER TABLE** <table name>

**CHANGE** <old column name> <new column name> <new datatype>;

If**Only data type of column need to be changed**, then

 **ALTER TABLE** <table name> **MODIFY** <column name> <new datatype>; **e.g.1.** In table EMPLOYEE, change the column GROSS to SALARY.

 **ALTER TABLE** EMPLOYEE  **CHANGE** GROSS SALARY INTEGER;

**e.g.2.** In table EMPLOYEE , change the column ENAME to EM\_NAME and data type from VARCHAR(20) to VARCHAR(30).

 **ALTER TABLE** EMPLOYEE  **CHANGE** ENAME EM\_NAME VARCHAR(30); **e.g.3.** In table EMPLOYEE , change the datatype of GRADE column from CHAR(2) to VARCHAR(2).

> **ALTER TABLE** EMPLOYEE  **MODIFY** GRADE VARCHAR(2);

#### **DELETING COLUMNS**

To delete a column from a table, the ALTER TABLE command takes the following form :

 **ALTER TABLE** <table name>  **DROP** <column name>; **e.g.** to delete column GRADE from table EMPLOYEE, we will write :  **ALTER TABLE** EMPLOYEE  **DROP** GRADE ;

#### **ADDING/REMOVING CONSTRAINTS TO A TABLE**

ALTER TABLE statement can be used to add constraints to your existing table by using it in following manner:

 **TO ADD PRIMARY KEY CONSTRAINT ALTER TABLE** <table name> **ADD PRIMARY KEY** (Column name);

**e.g.** to add PRIMARY KEY constraint on column ECODE of table EMPLOYEE , the command is :

 **ALTER TABLE** EMPLOYEE **ADD PRIMARY KEY** (ECODE) ;

#### **TO ADD FOREIGN KEY CONSTRAINT**

 **ALTER TABLE** <table name> **ADD FOREIGN KEY** (Column name) REFERENCES Parent Table (Primary key of Parent Table);

#### **REMOVING CONSTRAINTS**

To remove primary key constraint from a table, we use ALTER TABLE command as :

**ALTER TABLE** <table name>

 **DROP** PRIMARY KEY ;

To remove foreign key constraint from a table, we use ALTER TABLE command as :

**ALTER TABLE** <table name>

 **DROP** FOREIGN KEY ;

## **ENABLING/DISABLING CONSTRAINTS**

Only foreign key can be disabled/enabled in MySQL.

**To disable foreign keys : SET** FOREIGN\_KEY\_CHECKS = 0 ; **To enable foreign keys : SET** FOREIGN\_KEY\_CHECKS = 1 ;

## **INTEGRITY CONSTRAINTS/CONSTRAINTS**

- A constraint is a condition or check applicable on a field(column) or set of fields(columns).
- Common types of constraints include :

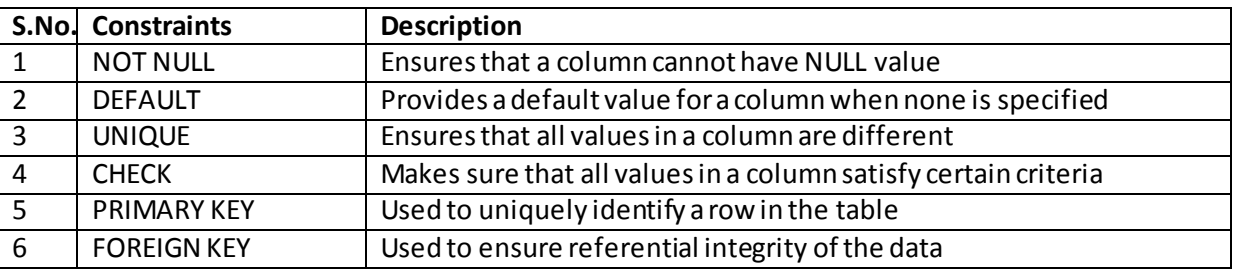

## **NOT NULL CONSTRAINT**

By default, a column can hold NULL. It you not want to allow NULL value in a column, then NOT NULL constraint must be applied on that column. E.g.

#### **CREATE TABLE** Customer

( SID integer **NOT NULL** ,

Last Name varchar(30) **NOT NULL** ,

First Name varchar(30) ) ;

Columns **SID** and **Last\_Name** cannot include NULL, while **First\_Name** can include NULL.

An attempt to execute the following SQL statement,

**INSERT INTO** Customer

**VALUES** (NULL , 'Kumar' , 'Ajay');

will result in an error because this will lead to column SID being NULL, which violates the NOT NULL constraint on that column.

#### **DEFAULT CONSTARINT**

The DEFAULT constraint provides a default value to a column when the INSERT INTO statement does not provide a specific value. **E.g.**

## **CREATE TABLE** Student

( Student\_ID integer ,

Name varchar(30) ,

Score integer **DEFAULT 80**);

When following SQL statement is executed on table created above:

 **INSERT INTO** Student **VALUES** (10, 'Ravi'); **no value has been provided for score field.**

## Then table **Student**looks like the following:

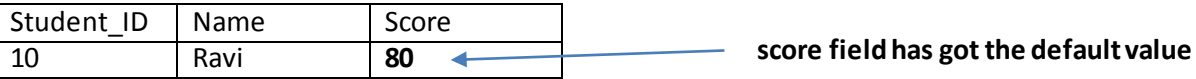

#### **UNIQUE CONSTRAINT**

The UNIQUE constraint ensures that all values in a column are distinct. In other words, no two rows can hold the same value for a column with UNIQUE constraint.

**CREATE TABLE** Customer

- ( SID integer **Unique** ,
	- Last Name varchar(30),
	- First\_Name varchar(30)) ;

Column SID has a unique constraint, and hence cannot include duplicate values. So, if the table already contains the following rows :

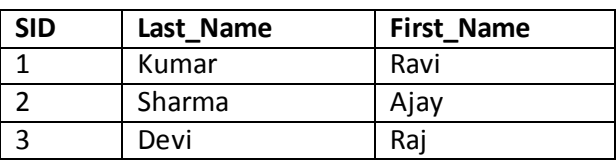

The executing the following SQL statement,

**INSERT INTO** Customer

**VALUES** ('3', 'Cyrus', 'Grace') ;

will result in an error because the value 3 already exist in the SID column, thus trying to insert another row with that value violates the UNIQUE constraint.

## **CHECK CONSTRAINT**

The CHECK constraint ensures that all values in a column satisfy certain conditions. Once defined, the table will only insert a new row or update an existing row if the new value satisfies the CHECK constraint.

## e.g.

**CREATE TABLE** Customer

- ( SID integer **CHECK (SID > 0)**,
	- Last\_Name varchar(30) ,

First\_Name varchar(30) ) ;

 So, attempting to execute the following statement :  **INSERT INTO** Customer **VALUES** (-2 , 'Kapoor' , 'Raj');

will result in an error because the values for SID must be greater than 0.

## **PRIMARY KEY CONSTRAINT**

- A primary key is used to identify each row in a table. A primary key can consist of one or more fields(column) on a table. When multiple fields are used as a primary key, they are called a **composite key.**
- You can define a primary key in CREATE TABLE command through keywords PRIMARY KEY. e.g.

## **CREATE TABLE** Customer

 ( SID integer **NOT NULL PRIMARY KEY**, Last\_Name varchar(30), First\_Name varchar(30) ) ;

## **CREATE TABLE** Customer

 ( SID integer, Last Name varchar(30), First\_Name varchar(30), **PRIMARY KEY (SID)** ) ;

- The latter way is useful if you want to specify a composite primary key, **e.g.**

## **CREATE TABLE** Customer

 ( Branch integer NOT NULL, SID integer NOT NULL , Last\_Name varchar(30), First\_Name varchar(30),  **PRIMARY KEY** (Branch , SID) ) ;

## **FOREIGN KEY CONSTRAINT**

- Foreign key is a non key column of a table (**child table**) that draws its values from **primary key** of another table(**parent table).**
- The table in which a foreign key is defined is called a **referencing table or child table.** A table to which a foreign key points is called **referenced table or parent table.**

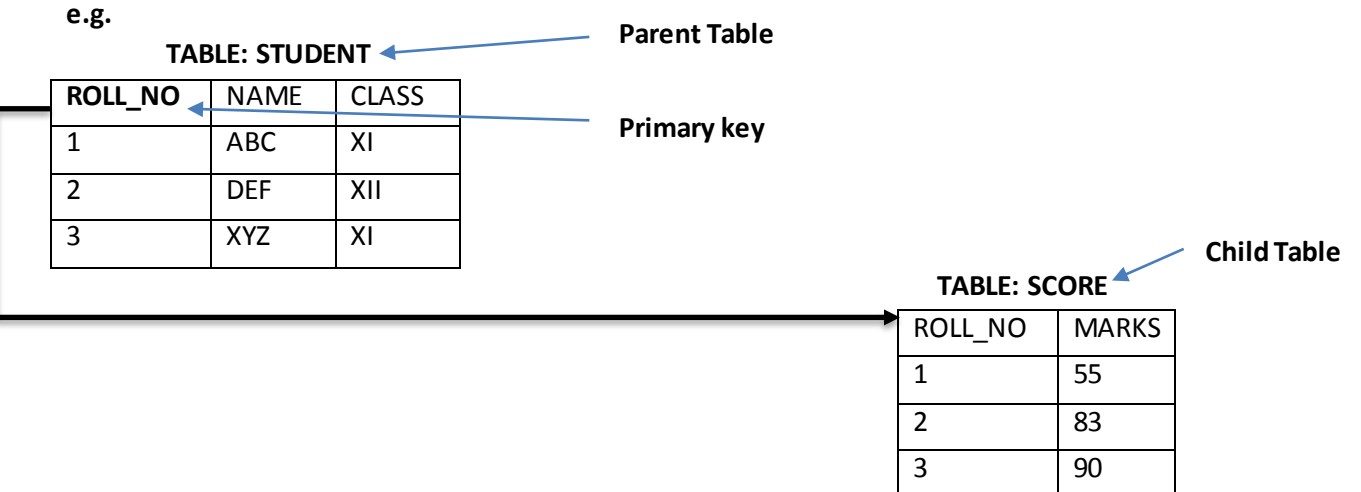

Here column Roll\_No is a foreign key in table SCORE(Child Table) and it is drawing its values from Primary key (ROLL\_NO) of STUDENT table.(Parent Key).

## **CREATE TABLE** STUDENT

( ROLL\_NO integer **NOT NULL PRIMARY KEY** , NAME VARCHAR(30) , CLASS VARCHAR(3) );

## **CREATE TABLE** SCORE

( ROLL\_NO integer , MARKS integer , **FOREIGN KEY**(ROLL\_NO) **REFERNCES** STUDENT(ROLL\_NO) ) ;

*\* Foreign key is always defined in the child table.*

## **Syntax for using foreign key**

FOREIGN KEY(column name) REFERENCES Parent\_Table(PK of Parent Table);

## **REFERENCING ACTIONS**

Referencing action with ON DELETE clause determines what to do in case of a DELETE occurs in the parent table. Referencing action with ON UPDATE clause determines what to do in case of a UPDATE occurs in the parent table.

## **Actions:**

- 1. **CASCADE :** This action states that if a DELETE or UPDATE operation affects a row from the parent table , then automatically delete or update the matching rows in the child table i.e., cascade the action to child table.
- 2. **SET NULL :** This action states that if a DELETE or UPDATE operation affects a row from the parent table, then set the foreign key column in the child table to NULL.
- 3. **NO ACTION :** Any attempt for DELETE or UPDATE in parent table is not allowed.
- 4. **RESTRICT :** This action rejects the DELETE or UPDATE operation for the parent table.

## **Q: Create two tables**

Customer(customer\_id, name)

Customer sales(transaction id, amount, customer\_id)

Underlined columns indicate primary keys and bold column names indicate foreign key.

Make sure that no action should take place in case of a DELETE or UPDATE in the parent table.

## **Sol :** CREATE TABLE Customer (

customer\_id int Not Null Primary Key , name varchar(30) ) ;

CREATE TABLE Customer\_sales (

 transaction\_id Not Null Primary Key , amount int , customer\_id int , FOREIGN KEY(customer\_id) REFERENCES Customer (customer\_id) ON DELETE NO ACTION ON UPDATE NO ACTION );

## **Q: Distinguish between a Primary Key and a Unique key in a table.**

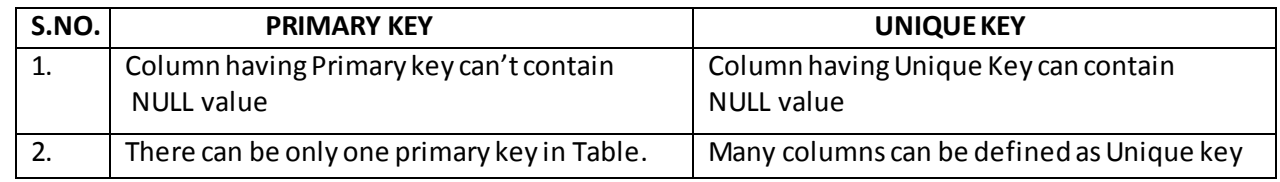

## **Q: Distinguish between ALTER Command and UPDATE command of SQL.**

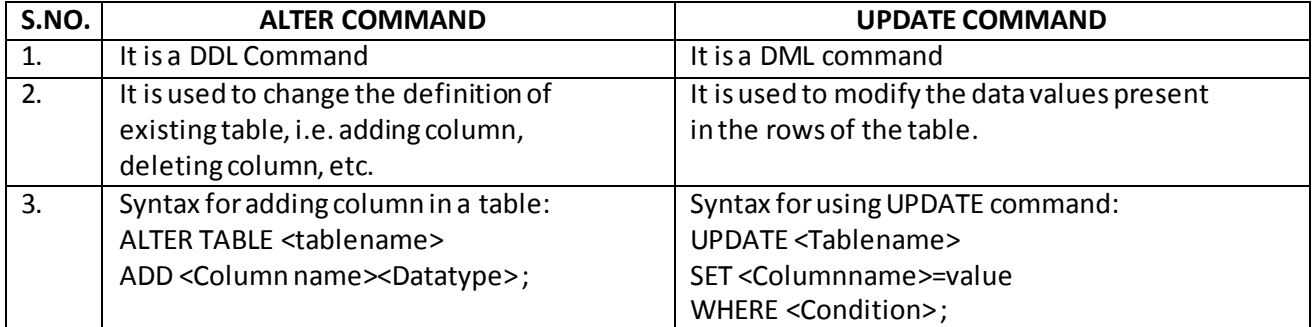

## **AGGREGATE / GROUP FUNCTIONS**

Aggregate / Group functions work upon groups of rows , rather than on single row, and return one single output. Different aggregate functions are : COUNT(), AVG(), MIN(), MAX(), SUM()

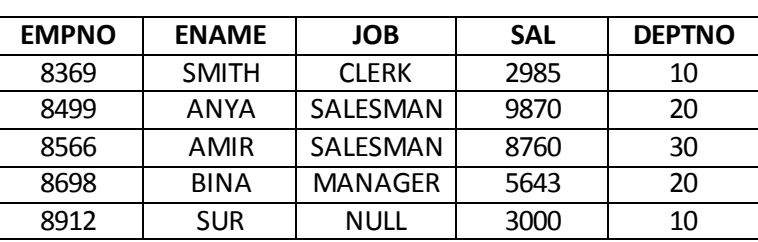

## **Table : EMPL**

## **1. AVG( )**

This function computes the average of given data.

e.g. SELECT AVG(SAL) FROM EMPL ;

## **Output**

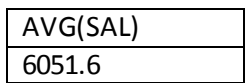

## **2. COUNT( )**

This function counts the number of rows in a given column.

If you specify the COLUMN name in parenthesis of function, then this function returns rows where COLUMN is not null.

If you specify the asterisk (\*), this function returns all rows, including duplicates and nulls.

## e.g. SELECT COUNT(\*)

FROM EMPL ;

## **Output**

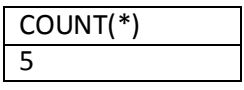

## e.g.2 SELECT COUNT(JOB)

FROM EMPL ;

#### **Output**

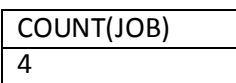

## **3. MAX( )**

This function returns the maximum value from a given column or expression.

## e.g. SELECT MAX(SAL)

FROM EMPL ;

#### **Output**

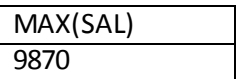

## **4. MIN( )**

This function returns the minimum value from a given column or expression.

e.g. SELECT MIN(SAL)

FROM EMPL ;

## **Output**

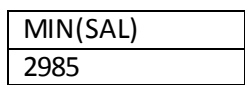

## **5. SUM( )**

This function returns the sum of values in given column or expression.

e.g. SELECT SUM(SAL)

FROM EMPL ;

## **Output**

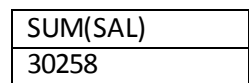

## **GROUPING RESULT – GROUP BY**

The GROUP BY clause combines all those records(row) that have identical values in a particular field(column) or a group of fields(columns).

GROUPING can be done by a column name, or with aggregate functions in which case the aggregate produces a value for each group.

#### **Table : EMPL**

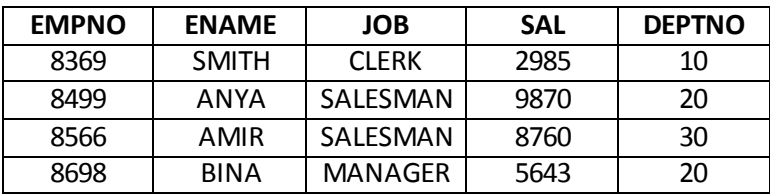

## **e.g. Calculate the number of employees in each grade.**

SELECT JOB, COUNT(\*) FROM EMPL GROUP BY JOB ;

### **Output**

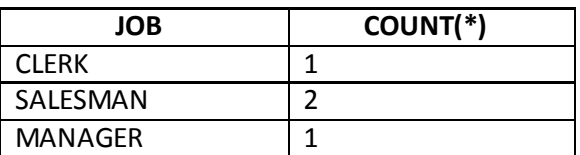

## **e.g.2. Calculate the sum of salary for each department.**

 SELECT DEPTNO , SUM(SAL) FROM EMPL

GROUP BY DEPTNO ;

## **Output**

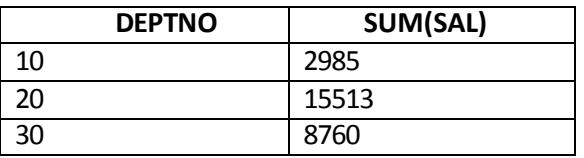

e.g.3. find the average salary of each department. **Sol:**

*\*\* One thing that you should keep in mind is that while grouping , you should include only those values in the SELECT*  list that either have the same value for a group or contain a group(aggregate) function. Like in e.g. 2 given above, *DEPTNO column has one(same) value for a group and the other expression SUM(SAL) contains a group function.*

## **NESTED GROUP**

- To create a group within a group i.e., nested group, you need to specify multiple fields in the GROUP BY expression.
	- e.g. To group records **job wise** within **Deptno wise**, you need to issue a query statement like :

 SELECT DEPTNO , JOB , COUNT(EMPNO) FROM EMPL GROUP BY DEPTNO , JOB ;

#### **Output**

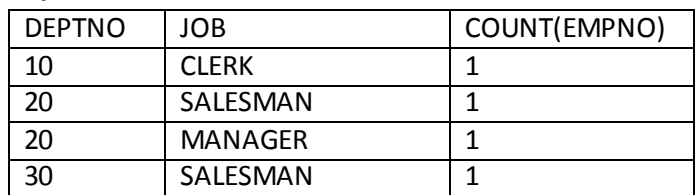

## **PLACING CONDITION ON GROUPS – HAVING CLAUSE**

- The **HAVING clause places conditions on groups** in contrast to WHERE clause that places condition on individual rows. While **WHERE conditions cannot include aggregate functions, HAVING conditions can do so.**
	- e.g. To display the jobs where the number of employees is less than 2,

 SELECT JOB, COUNT(\*) FROM EMPL GROUP BY JOB HAVING COUNT(\*) < 2 ;

## **Output**

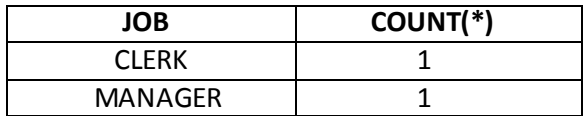

## **MySQL FUNCTIONS**

A function is a special type of predefined command set that performs some operation and returns a single value. Types of MySQL functions : String Functions , Maths Functions and Date & Time Functions.

## **Table : EMPL**

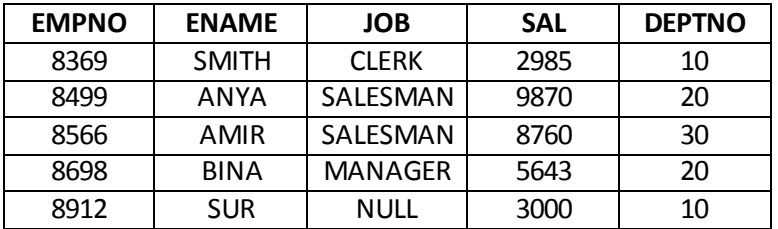

## **STRING FUNCTIONS**

**1. CONCAT( )** - Returns the Concatenated String.

Syntax : CONCAT(Column1, Column2, Column3, .......)

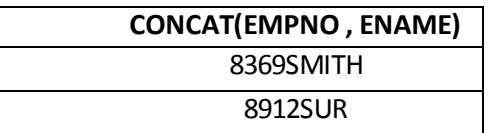

# **2. LOWER( ) / LCASE( )** - Returns the argument in lowercase.

Syntax : LOWER(Column name)

e.g.

SELECT LOWER(ENAME) FROM EMPL ;

#### **Output**

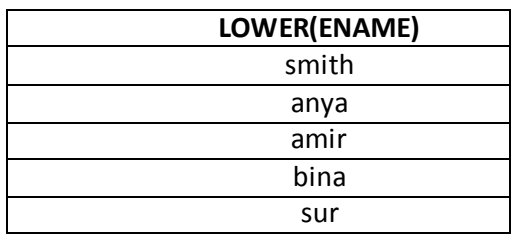

**3. UPPER( ) / UCASE( )** - Returns the argument in uppercase.

Syntax : UPPER(Column name)

e.g.

SELECT UPPER(ENAME) FROM EMPL ;

#### **Output**

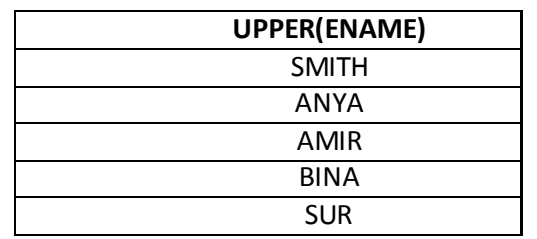

## **4. SUBSTRING( ) / SUBSTR( )** – Returns the substring as specified.

Syntax : SUBSTR(Column name, m , n), where **m specifies starting index** and **n specifies number of characters from the starting index m.**

e.g.

SELECT SUBSTR(ENAME,2,2) FROM EMPL WHERE DEPTNO=20;

#### **Output**

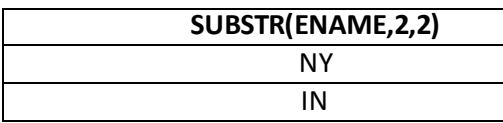

## SELECT SUBSTR(JOB,-2,2) FROM EMPL WHERE DEPTNO=20;

#### **Output**

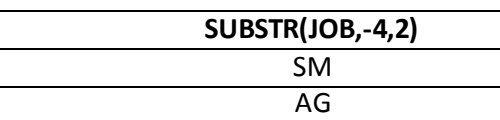

**5. LTRIM( )** – Removes leading spaces.

e.g. SELECT LTRIM(' RDBMS MySQL') ;

**Output**

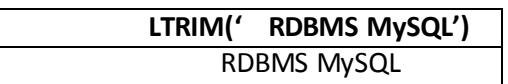

#### **6. RTRIM( )** – Removes trailing spaces.

e.g. SELECT RTRIM(' RDBMS MySQL ');

**Output**

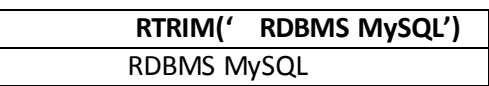

**7. TRIM( )** – Removes trailing and leading spaces.

e.g. SELECT TRIM(' RDBMS MySQL ');

**Output**

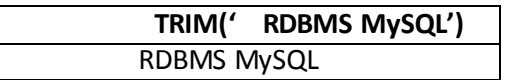

**8. LENGTH( )** – Returns the length of a string. e.g. SELECT LENGTH("CANDID") ;

#### **Output**

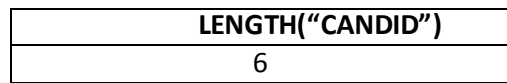

 **e.g.2.**

SELECT LENGTH(ENAME) FROM EMPL;

#### **Output**

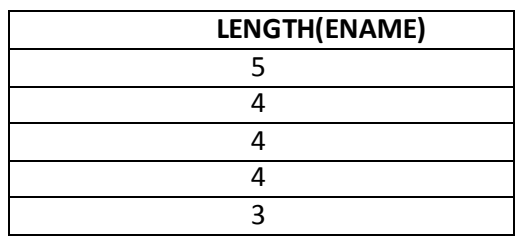

**9. LEFT( )** – Returns the leftmost number of characters as specified.

e.g. SELECT LEFT('CORPORATE FLOOR', 3);

**Output**

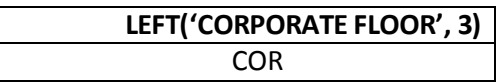

**10. RIGHT( )** – Returns the rightmost number of characters as specified.

e.g. SELECT RIGHT('CORPORATE FLOOR', 3);

#### **Output**

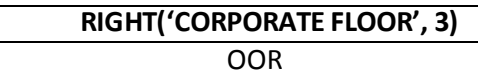

**11. MID( )** – This function is same as SUBSTRING( ) / SUBSTR( ) function. E.g. SELECT MID("ABCDEF" , 2 , 4 ) ;

**Output**

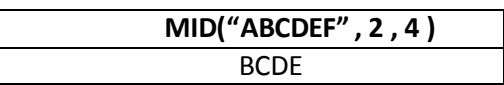

## **NUMERIC FUNCTIONS**

These functions accept numeric values and after performing the operation, return numeric value.

**1. MOD()** – Returns the remainder of given two numbers. e.g. SELECT MOD(11, 4);

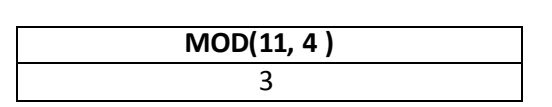

**2. POW()/ POWER()** - This function returns  $m^n$  i.e, a number m raised to the  $n^{th}$  power. e.g. SELECT POWER(3,2) ;

#### **Output**

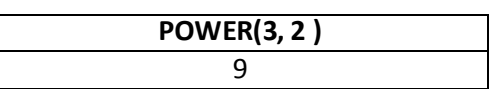

**3. ROUND( )** – This function returns a number rounded off as per given specifications. e.g. ROUND(15.193 , 1) ;

**Output**

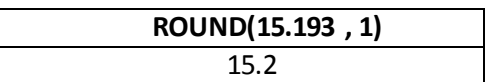

**e.g. 2.** SELECT ROUND(15.193 , -1); - This will convert the number to nearest ten's .

## **Output**

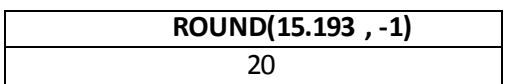

**4. SIGN( )** – This function returns sign of a given number.

 If number is negative, the function returns -1. If number is positive, the function returns 1. If number is zero, the function returns 0.

e.g. SELECT SIGN(-15) ;

**Output**

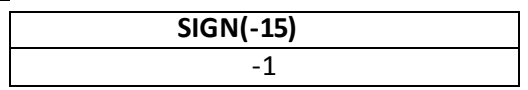

e.g.2 SELECT SIGN(20) ;

**Output**

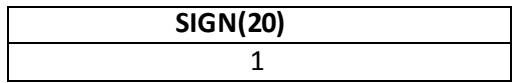

**5. SQRT( )** – This function returns the square root of a given number. E.g.

SELECT SQRT(25) ;

**Output**

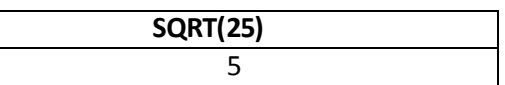

**6. TRUNCATE( )** – This function returns a number with some digits truncated. E.g. SELECT TRUNCATE(15.79, 1);

**Output**

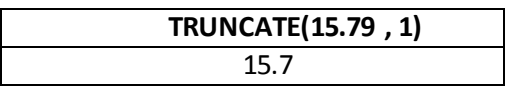

E.g. 2. SELECT TRUNCATE(15.79 , -1); - This command truncate value 15.79 to nearest ten's place.

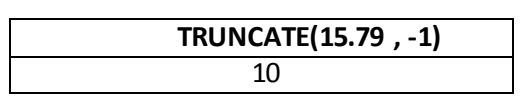

### **DATE AND TIME FUNCTIONS**

Date functions operate on values of the DATE datatype.

**1. CURDATE( ) / CURRENT\_DATE( )** – This function returns the current date. E.g.

SELECT CURDATE( ) ;

**Output**

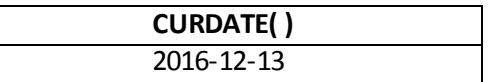

**2. DATE( )** – This function extracts the date part from a date. E.g.

SELECT DATE( '2016-02-09') ;

**Output**

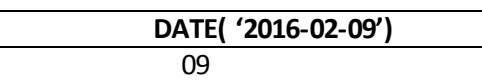

**3. MONTH( )** – This function returns the month from the date passed. E.g. SELECT MONTH( '2016-02-09') ;

#### **Output**

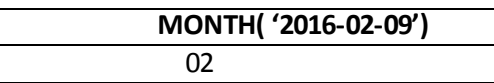

**4. YEAR( )** – This function returns the year part of a date. E.g. SELECT YEAR( '2016-02-09') ;

**Output**

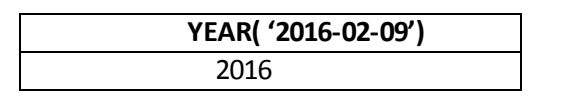

**5. DAYNAME( )** – This function returns the name of weekday. E.g.

SELECT DAYNAME( '2016-02-09') ;

**Output**

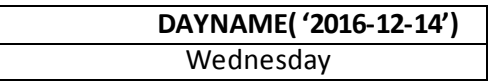

**6. DAYOFMONTH( )** – This function returns the day of month. Returns value in range of 1 to 31.E.g. SELECT DAYOFMONTH( '2016-12-14') ;

**Output**

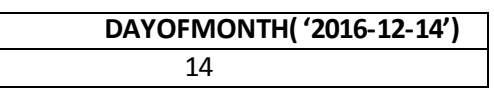

**7. DAYOFWEEK( )** – This function returns the day of week. Return the weekday index for date. (1=Sunday, 2=Monday,……., 7=Saturday)

SELECT DAYOFWEEK( '2016-12-14') ;

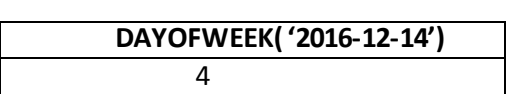

**8. DAYOFYEAR( )** – This function returns the day of the year. Returns the value between 1 and 366. E.g. SELECT DAYOFYEAR('2016-02-04) ;

#### **Output**

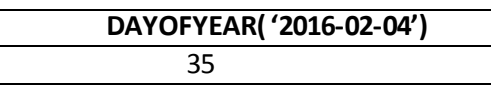

**9. NOW()** – This function returns the current date and time.

It returns a constant time that indicates the time at which the statement began to execute.

e.g. SELECT NOW( );

**10. SYSDATE( ) –** It also returns the current date but it return the time at which SYSDATE( ) executes. It differs from the behavior for NOW( ), which returns a constant time that indicates the time at which the statement began to execute.  **e.g.** SELECT SYSDATE( ) ;

## **DATABASE TRANSACTIONS**

## **TRANSACTION**

A Transaction is a logical unit of work that must succeed or fail in its entirety. This statement means that a transaction may involve many sub steps, which should either all be carried out successfully or all be ignored if some failure occurs. A Transaction is an atomic operation which may not be divided into smaller operations.

## **Example of a Transaction**

 Begin transaction Get balance from account X Calculate new balance as  $X - 1000$  Store new balance into database file Get balance from account Y Calculate new balance as Y + 1000 Store new balance into database file

End transaction

## **TRANSACTION PROPERTIES (ACID PROPERTIES)**

1. **A**TOMICITY(All or None Concept) – This property ensures that either all operations of the transaction are carried out or none are.

2. **C**ONSISTENCY – This property implies that if the database was in a consistent state before the start of transaction execution, then upon termination of transaction, the database will also be in a consistent state.

3. **I**SOLATION – This property implies that each transaction is unaware of other transactions executing concurrently in the system.

4. **D**URABILITY – This property of a transaction ensures that after the successful completion of a transaction, the changes made by it to the database persist, even if there are system failures.

## **TRANSACTION CONTROL COMMANDS (TCL)**

The TCL of MySQL consists of following commands :

- 1. BEGIN or START TRANSACTION –marks the beginning of a transaction.
- 2. COMMIT Ends the current transaction by saving database changes and starts a new transaction.
- 3. ROLLBACK Ends the current transaction by discarding database changes and starts a new transaction.
- 4. SAVEPOINT –Define breakpoints for the transaction to allow partial rollbacks.
- 5. SET AUTOCOMMIT Enables or disables the default auto commit mode.

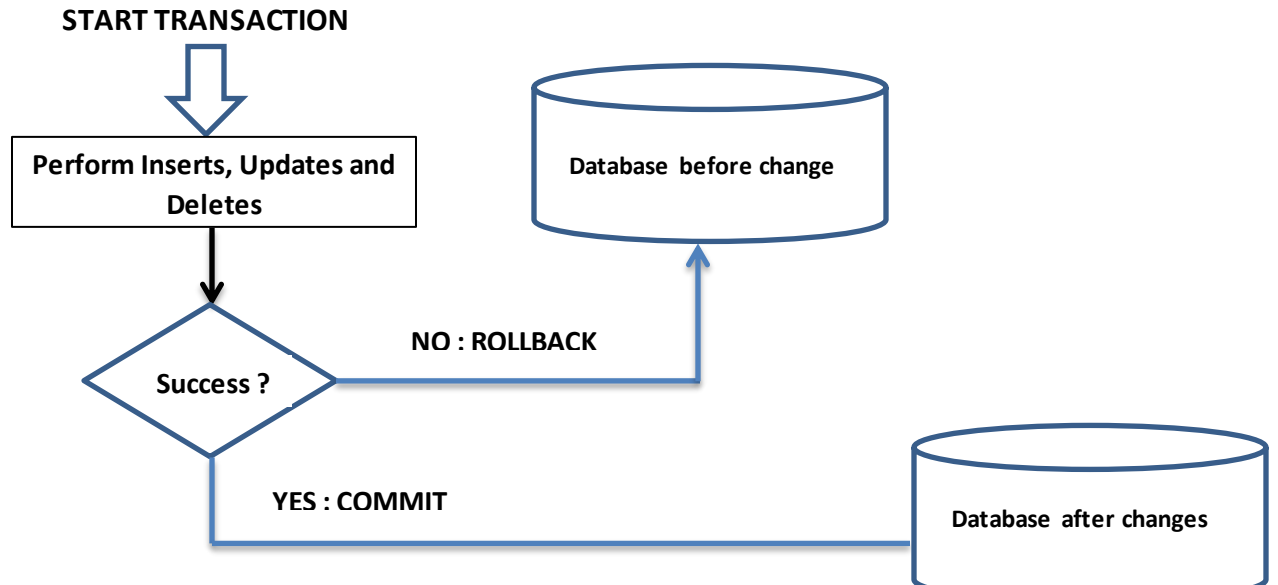

#### **SET AUTOCOMMIT**

By default, MySQL has autocommit ON, which means if you do not start a transaction explicitly through a BEGIN or STATE TRANSACTION command, then every statement is considered one transaction and is committed there and then.

You can check the current setting by executing the following statement :

mysql > select @@autocommit ;

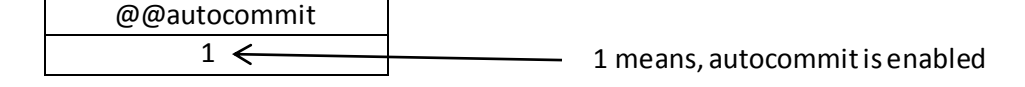

To disable autocommit , command is:

SET autocommit = 0 ;

To enable autocommit, command is :

SET autocommit = 1 ;

**Q1:** Given a table t3(code, grade , value).

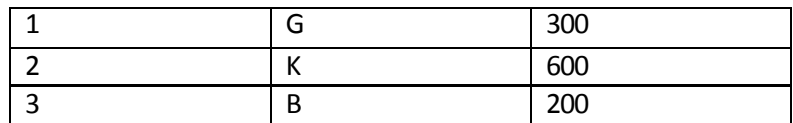

Considering table t3, for the following series of statements, determine which changes will become permanent, and what will be the output produced by last SELECT statement i.e., statement 7 $^{\rm th}$ .

1. SELECT \* FROM T3 ;

2. INSERT INTO t3 VALUES(4, 'A' , 100) ;

3. ROLLBACK WORK ;

- 4. DELETE FROM t3 WHERE CODE = 2;
- 5. DELETE FROM t3 WHERE CODE = 4;
- 6. ROLLBACK WORK;
- 7. SELECT \* FROM t3 ;
- **Q2.** Give one difference between ROLLBACK and COMMIT command used in MySQL.
- **Q3.** Given below is the 'Emp' table :

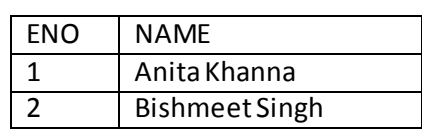

SET AUTOCOMMIT = 0 ; INSERT INTO Emp VALUES( 5 , 'Fazaria'); COMMIT ; UPDATE Emp SET NAME = 'Farzziya' WHERE ENO = 5; SAVEPOINTA; INSERT INTO Emp VALUES(6 , 'Richards'); SAVEPOINTB; INSERT INTO Emp VALUES(7, 'Rajyalakshmi'); SAVEPOINTC; ROLLBACK TO B ; What will be the output of the following SQL query now ? SELECT \* FROM Emp ;

**Q4.** If you have not executed the COMMIT command , executing which command will reverse all updates made during the current work session in MySQL ?

**Q5.** What effect does SET AUTOCOMMIT have in transactions ?

**Q6.** What is a Transaction ? Which command is used to make changes done by a Transaction permanent on a database?

#### **JOINS**

- A join is a query that combines rows from two or more tables. In a join- query, more than one table are listed in FROM clause.

## **Table : empl**

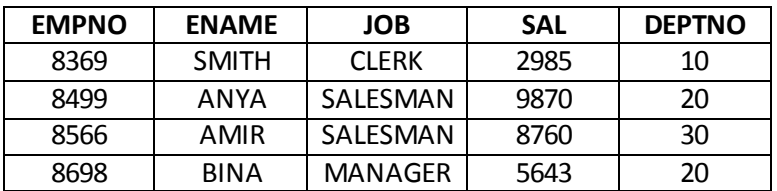

#### **Table : dept**

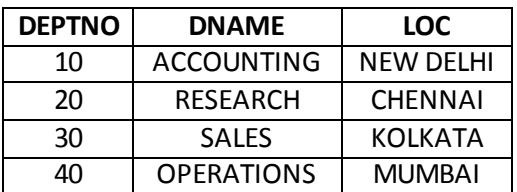

### **CARTESIAN PRODUCT/UNRESTRICTED JOIN/CROSS JOIN**

- Consider the following query : SELECT \* FROM EMPL, DEPT ;

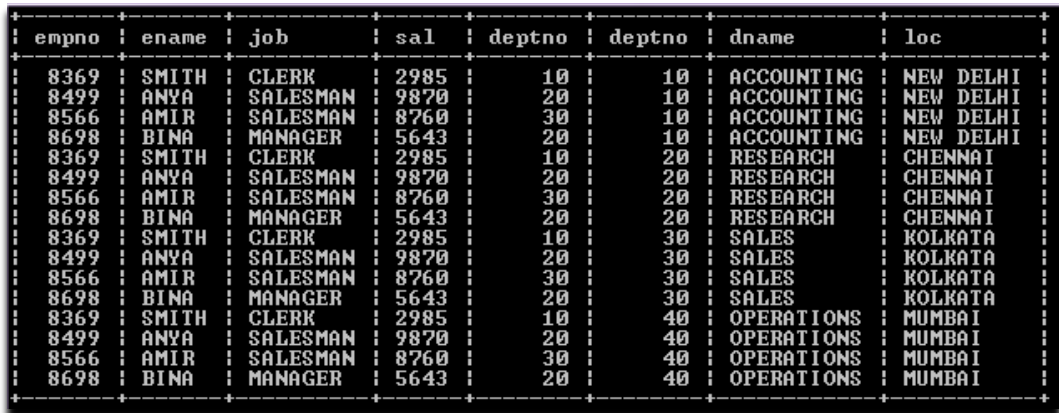

This query will give you the Cartesian product i.e. all possible concatenations are formed of all rows of both the tables EMPL and DEPT. Such an operation is also known as **Unrestricted Join.** It returns n1 x n2 rows where n1 is number of rows in first table and n2 is number of rows in second table.

#### **EQUI-JOIN**

- The join in which columns are compared for equality, is called Equi- Join. In equi-join, all the columns from joining table appear in the output even if they are identical.

e.g. SELECT \* FROM empl, dept

WHERE empl.deptno = dept.deptno ;

**deptno column is appearing twice in output.**

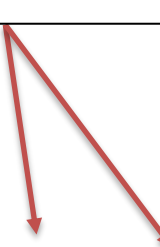

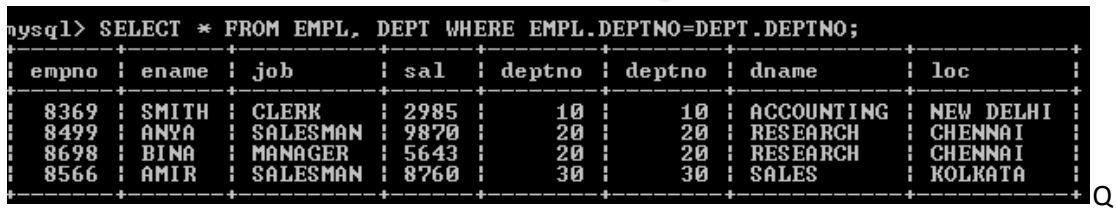

## **Q: with reference to empl and dept table, find the location of employee SMITH.**

ename column is present in empl and loc column is present in dept. In order to obtain the result, we have to join two tables.

SELECT ENAME, LOC FROM EMPL, DEPT WHERE EMPL.DEPTNO = DEPT.DEPTNO AND ENAME='SMITH';

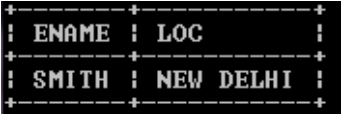

**Q: Display details like department number, department name, employee number, employee name, job and salary. And order the rows by employee number.**

SELECT EMPL.deptno, dname,empno,ename,job,sal FROM EMPL,DEPT WHERE EMPL.DEPTNO=DEPT.DEPTNO ORDER BY EMPL.DEPTNO;

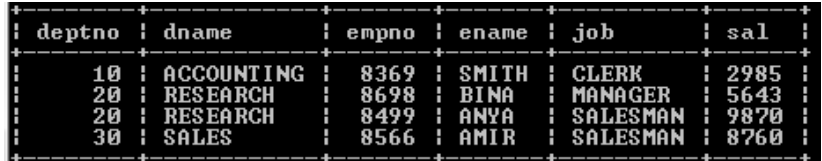

#### **QUALIFIED NAMES**

Did you notice that in all the WHERE conditions of join queries given so far, the field(column) names are given as: **<tablename>.<columnname>**

This type of field names are called qualified field names. Qualified field names are very useful in identifying a field if the two joining tables have fields with same time. For example, if we say deptno field from joining tables empl and dept, you'll definitely ask- **deptno** field of which table ? To avoid such an ambiguity, the qualified field names are used.

#### **TABLE ALIAS**

- A table alias is a temporary label given along with table name in FROM clause.

e.g.

```
 SELECT E.DEPTNO, DNAME,EMPNO,ENAME,JOB,SAL
FROM EMPL E, DEPT D
WHERE E.DEPTNO = DEPT.DEPTNO
ORDER BY E.DEPTNO;
```
In above command table alias for EMPL table is E and for DEPT table , alias is D.

**Q: Display details like department number, department name, employee number, employee name, job and salary. And order the rows by employee number with department number. These details should be only for employees earning atleast Rs. 6000 and of SALES department.**

```
 SELECT E.DEPTNO, DNAME,EMPNO, ENAME, JOB, SAL
FROM EMPL E, DEPT D
WHERE E.DEPTNO = D.DEPTNO
AND DNAME='SALES' 
AND SAL>=6000
ORDER BY E.DEPTNO;
```
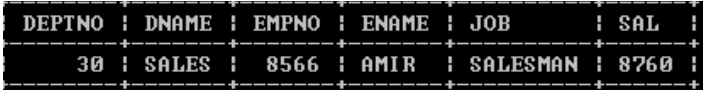

#### **NATURAL JOIN**

By default, the results of an equijoin contain two identical columns. One of the two identical columns can be eliminated by restating the query. This result is called a Natural join.

e.g. SELECT empl.\*, dname, loc FROM empl,dept WHERE empl.deptno = dept.deptno ;

| +--------+-------+<br>l empno l ename l .job |                                                                                                    | ¦ sal ¦ deptno ¦ dname |                                                                                                    | - : loc |
|----------------------------------------------|----------------------------------------------------------------------------------------------------|------------------------|----------------------------------------------------------------------------------------------------|---------|
|                                              | 8369   SMITH   CLERK   2985  <br>   8499   ANYA   SALESMAN   9870  <br>   8698   BINA   MANAGER   5643  <br>   8566   AMIR   SALESMAN   8760 |                        | 10 : ACCOUNTING : NEW DELHI :<br><b>20 : RESEARCH : CHENNAI</b><br>20   RESEARCH   CHENNAI<br>30 SALES : KOLKATA |         |

empl.\* means select all columns from empl table. This thing can be used with any table.

The join in which only one of the identical columns(coming from joined tables) exists, is called **Natural Join.**

#### **LEFT, RIGHT JOINS**

When you join tables based on some condition, you may find that only some, not all rows from either table match with rows of other table. When you display an equi join or natural join, it shows only the matched rows. What if you want to know which all rows from a table did not match with other. In such a case, MySQL left or right JOIN can be very helpful.

#### **LEFT JOIN**

- You can use LEFT JOIN clause in SELECT to produce left join i.e.
	- SELECT <select-list>

FROM <table1> LEFT JOIN <table2>

- ON <joining-condition>;
- When using LEFT JOIN all rows from the first table will be returned whether there are matches in the second table or not. For unmatched rows of first table, NULL is shown in columns of second table.

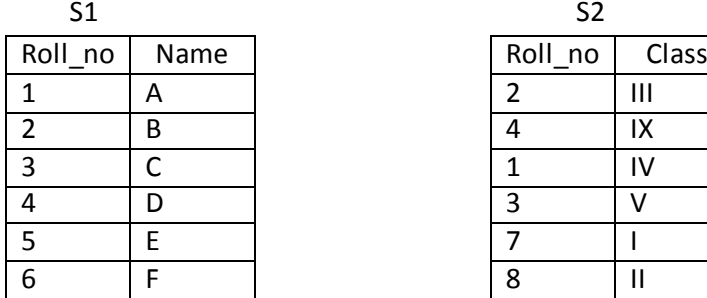

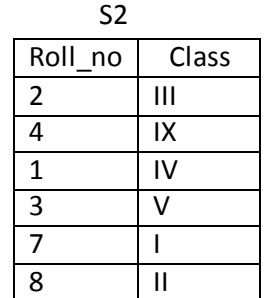

SELECT S1.ROLL\_NO, NAME,CLASS

FROM S1 LEFT JOIN S2 ON S1.ROLL\_NO=S2.ROLL\_NO;

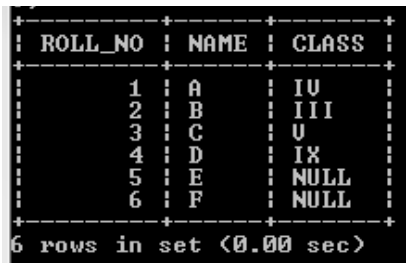

## **RIGHT JOIN**

- It works just like LEFT JOIN but with table order reversed. All rows from the second table are going to be returned whether or not there are matches in the first table.
- You can use RIGHT JOIN in SELECT to produce right join i.e. SELECT <select-list> FROM <table1> RIGHT JOIN <table2> ON <joining-condition>;

## **e.g** SELECT S1.ROLL\_NO, NAME,CLASS FROM S1 RIGHT JOIN S2 ON S1.ROLL\_NO=S2.ROLL\_NO;

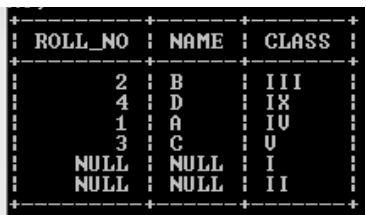

Q: In a database there are two tables:

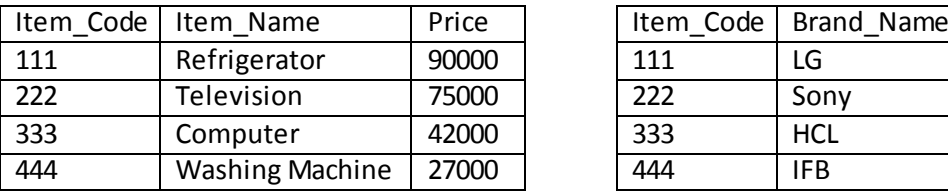

Table: ITEM Table:BRAND

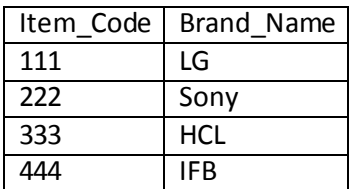

Write MySql queries for the following:

- (i) To display Item\_Code, Item\_Name and corresponding Brand\_Name of those Items, whose price is between 20000 and 40000 (both values inclusive).
- (ii) To display Item\_Code, Price and Brand\_Name of the item, which has Item\_Name as "Computer".
- (iii) To increase the price of all items by 10%.

Q: A table "Transport" in a database has degree 3 and cardinality 8. What is the number of rows and columns in it ?

Q: Table Employee has 4 records and Table Dept has 3 records in it. Mr. Jain wants to display all information stored in both of these related tables. He forgot to specify equi-join condition in the query. How many rows will get displayed on execution of this query ?

Q: In a database there are two tables "ITEM" and "CUSTOMER" as shown below:

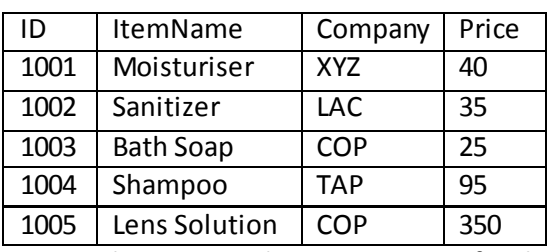

Table: ITEM Table: CUSTOMER

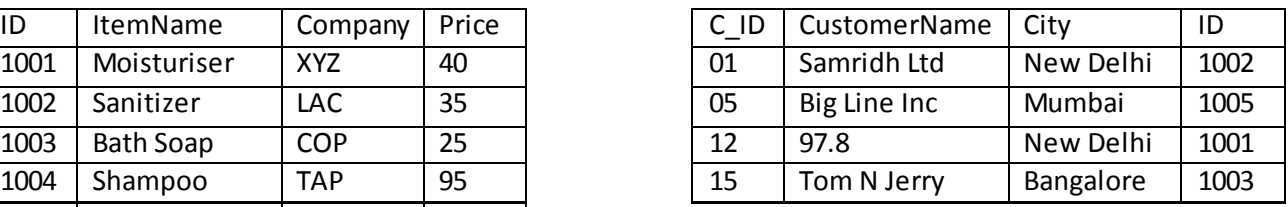

Write the commands in SQL queries for the following:

- (i) To display the details of Item, whose price is in the range of 40 and 95 (Both values included).
- (ii) To display the customername, city from table customer and ItemName and Price from table Item with their corresponding matching ID.
- (iii) To increase the price of all the Products by 50.

Q: A table FLIGHT has 4 rows and 2 columns and another table AIR hostess has 3 rows and 4 columns. How many rows and columns will be there if we obtain the Cartesian product of these two tables ?

Q: Given below is the Table Patient.

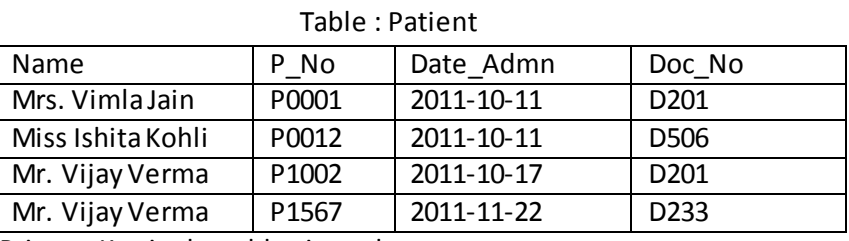

- (i) Identify Primary Key in the table given above.
- (ii) Write MySql query to add a column Department with data type varchar and size 30 in the table patient.

Q: Write MySql command to create the Table Product including its Constraints.

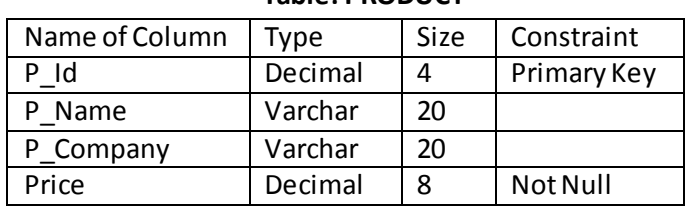

## **Table: PRODUCT**

### Q: Write a MySQL command for creating a table 'PAYMENT' whose structure is given below:

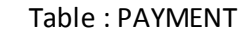

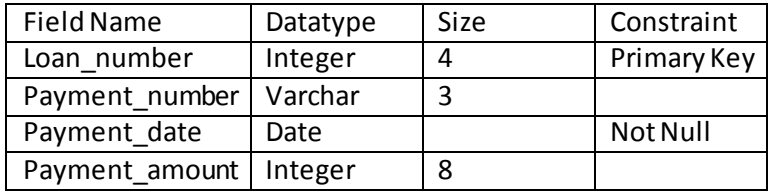

### Q: Write SQL command to create the Table Vehicle with given constraint.

Table : CHALLAN

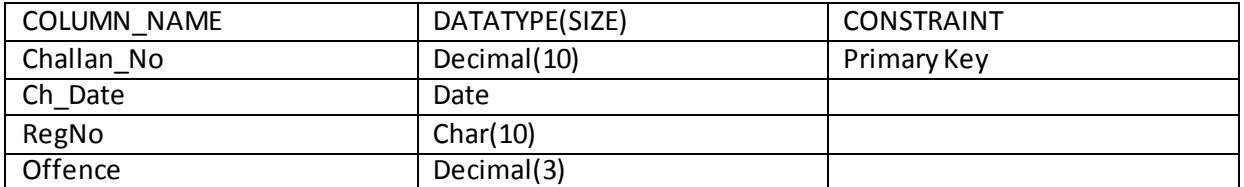

Q: Consider the tables HANDSETS and CUSTOMER given below:

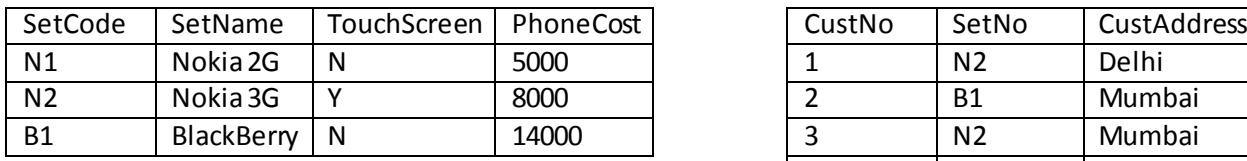

#### Table : Handsets Table: Customer

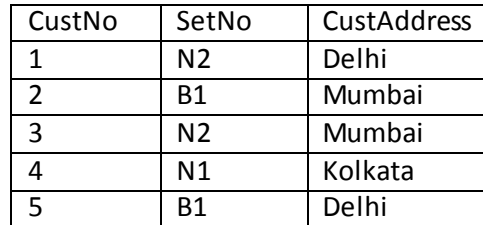

With reference to these tables, Write commands in SQL for (i) and (ii) and output for (iii) below:

(i) Display the CustNo, CustAddress and Corresponding SetName for each customer.

- (ii) Display the Cusomer Details for each customer who uses a Nokia handset.
- (iii) Select Setno, SetName

From Handsets, Customer Where setno =setcode AND custAddress = 'Delhi';

Q: In a database there are two tables Company and Model as shown below:

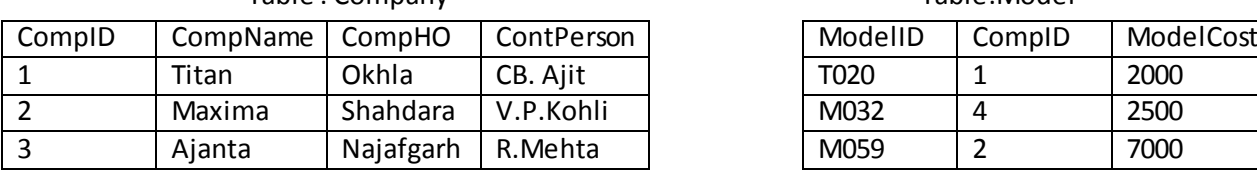

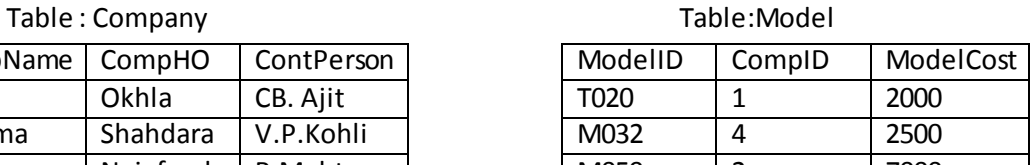

(i) Identify the foreign key column in the table model.

(ii) Check every value in CompID column of both the tables.Do you find any discrepancy ?

(iii) How many rows and columns will be there in the Cartesian product of these two tables ?

(iv) Write SQL command to change Model cost to 3500 for ModelID T020 in Model Table.

# **CHAPTER-17 IT APPLICATIONS**

# **E-GOVERNANCE**

E-governance refers to the application of electronic means in governance with an aim of fulfilling the requirements of common man at affordable costs and in fastest possible time.

## **MAJOR E-GOVERNANCE PROJECTS IN INDIA**

## **1. Consular Passport and VISA Division (Indian Passport Office)**

- The Consular Passport and VISA Division, a division of Ministry of External Affairs, is the Indian Passport office for people of India. It is responsible for issuing Indian Passports.

(**URL**: http://passport.gov.in)

# **2. Income Tax Portal**

- Income tax portal include: preparation and filling individual Income Tax returns and TDS returns by tax deductore and filling and tracking of PAN/TAN applications.

(**URL**: http://www.incometaxindia.gov.in )

# **3. DRDO**

- It is a network of more than 50 laboratories which are deeply engaged in developing defence technologies.

(**URL**: drdo.nic.in)

## **4. Supreme Court of India**

- It is the highest judicial body in India. It has also its web-presence in the form of a website that can be used to know about Supreme Court Judgments.

(**URL**: http://supremecourtofindia.nic.in)

**5. RTI Portal**

Right to Information Act 2005 mandates timely response to citizen requests for government information. (**URL**: rti.gov.in)

## **BENEFITS OF E-GOVERNANCE TO COMMON MAN**

- **1.** The numbers of trips to government offices reduced by nearly 11% to 27%.
- **2.** Waiting time is reduced significantly.
- **3.** Bribes reduced by 50% to 90%.
- **4.** All above factors resulted in reduced cost of availing the service.

## **POSITIVE IMPACTS OF E-GOVERNANCE**

- 1. E-governance programs have improved the efficiency of administration and service delivery.
- 2. E-governance programs have resulted in reduced waiting time before the work is done.
- 3. People have also benefitted from e-governance in the form of reduced cost of availing the service.
- 4. E-governance has proved successful in keeping a tab on corruption to some extent.
- 5. E-governance programs have resulted in increased public participation.

## **NEGATIVE IMPACTS OF E-GOVERNANCE**

- 1. People living in rural and remote areas could not benefit from the e-governance initiatives because of lack of computerization in these areas.
- 2. Lack of awareness about the e-governance programs has prevented people to benefit from it.
- 3. Not all services are part of e-governance, so manual methods cannot be avoided.
- 4. Incompatibility of software and hardware has prevented people to benefit from it.
- 5. Some people find it inconvenient to make payments online using credit cards.

# **E-BUSINESS**

- Electronic Commerce (**EC or e-commerce**) describes the process of buying, selling, transferring, or exchange products, services and information via computer networks, including the Internet.
- E-Business refer to a broader definition of EC, not just the buying and selling of goods and services, but also servicing customers, collaborating with business partners, conducting e-learning, and conducting electronic transactions within an organization.

## **MAJOR E- BUSINESS PORTALS**

## **1. IRCTC Portal**

- The **I**ndian **R**ailways **C**atering and **T**ourism **C**orporation (IRCTC) is a subsidiary of the Indian Railways.

(**URL**: www.irctc.co.in)

## **2. Online reservation site Yatra.com**

- Yatra.com provides airline reservation, flight ticket booking service online.

(**URL:** www.yatra.com)

## **3. E- Banking Site of State Bank of India**

- This portal serves corporate banking services, individual banking services, loan lending and many more.

## (**URL:**

## http://www.statebankofindia.com)

## **4. Online store Amazon.com**

- The amazon.com was launched online in 1995. It is an online store which sells wide variety of products. (**URL:** www.amazon.com)

## **BENEFITS OF E-BUSINESS TO CUSTOMERS**

- 1. Improved speed of response
- 2. Cost savings
- 3. Improved efficiency and productivity
- 4. Improved customer service

## **BENEFITS OF E-BUSINESS TO SELLER**

- 1. Offers opportunity to increase sales
- 2. Offers opportunity to access new markets across the globe
- 3. Provides convenience and comfort for customers.
- 4. Allow 24 x 7 access to the firm's products and services.

## **POSITIVE IMPACTS OF E-BUSINESS/E-COMMERCE**

## **1. INCREASE IN THE INTERNET USERS**

- A significant segment of society is now using the internet for purchasing products online. Most of them are college going students and young persons.

## 2. **MIDDLE CLASS ATTRACTED TOWARDS LOW COST FLIGHTS**

- With the help of certain e-business sites, people are easily finding low cost flights.

## **3. CHANGE IN ONLINE SHOPPING HABITS**

- Online offers are given at attractive discounts and prices. This convenience coupled with better bargains have brought changes in the online shopping habits of buyers.

## **4. INCREASE IN ONLINE PAYMENTS**

- Security of transactions online has been a major barrier to the growth of the Ebusiness. However, with secure payment interface being provided by the websites, the Internet users are fast overcoming their apprehensions. According to major players, 65%-90% of their customers pay through credit cards.

## **NEGATIVE IMPACTS OF E-BUSINESS/ E-COMMERCE**

## **1. POOR TELECOM AND INFRASTRUCTURE FOR RELIABLE CONNECTIVITY**

Even after a telecom boom, Internet connectivity is still slow, access costs are high and connections are unreliable. All this has prevented users to rely on e-business.

## **2. MULTIPLE ISSUES OF TRUST**

- There have been cases where the online buyers have not received the goods matching up to their expectations.
- Sometimes, the goods are faulty, or sometimes, the sizes or looks differ from what they perceived. This resulted into violation of their trust on e-businesses.

## **E-LEARNING**

- It is a flexible term used to describe a means of teaching through technology such as a network, browser, CDROM or DVD multimedia platforms.

## **MAJOR E-LEANING SITES**

## **1. w3schools.com**

- The w3schools.com hosts thousands of online web tutorials pertaining the domain of web building.  $(URL : www.w3schools.com)$ 

## **2. exe project**

- It is developed as a freely available open source authoring application to assist teachers and academics in the publishing of web content without the need to become proficient in HTML or XML. (**URL** : exelearning.org)

## **3. Xerte Project**

- It is open source e-learning developer tool. The Xerte Project provides a full suite of tools for e-learning developer and content authors.

(**URL**: www.nottingham.ac.uk/xerte)

## **BENEFITS OF E-LEARNING**

## **1. AVAILABLITY OF SAME COURSE TO MILLIONS**

- As e-learning course are available without the boundaries of geography, same courses are available to students from all across the globe.
- A student from remote interior of India can enroll herself to a high rank university of States without actually going there and enhance her skills.
- This people from areas where the physical reach of education is limited are actually benefitting from it.

## **2. BOON FOR WORKING CLASS**

- The flexibility offered by e-learning in terms of time and learning pace has proved a boon for the working people.
- Now thousands of working people are enhancing their skills at their time, at their own pace.

## **3. SELF PACED LEARNING**

- It's self-paced. Most e-learning programs can be taken when needed.

## **4. SELF MOTIVATED INTERACTIVITY**

- The self-motivation engage users, pushing them rather than pulling them through training.

## **NEGATIVE IMPACTS/DISADVANTAGES OF E-LEARNING**

## **1. HIGH DROPOUT RATE**

- It has been observed that while e-learning has been popular with working class and retired people, a percentage of beginners often drop out the course midway. The reason for this are tat e-learning course lack interactivity and follow up.
- 2. **Technology issues** of the learners are most commonly technophobia and unavailability of required technologies.
- 3. **Portability** of materials has become a strength of e-learning, but still does not rival that of printed workbooks or reference material.
- 4. **Reduced social and cultural interaction** can be a drawback.
- 5. **Inappropriate content** for e-learning may exist according to some experts, though are limited in number.

# **GUI (Graphical user interface)**

It interacts with a user through a graphical interface, which actually a collection of elements called objects. Objects are visible to user and are used to perform tasks.

## **FRONT END**

The front-end (generally of a GUI) is the end that interacts with the user and collects input from the user.

## **BACKEND**

- The backend is the end that is not visible but that processes the user-requests as received by the front-end.